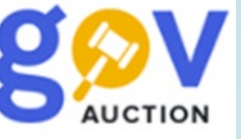

# ЗАПИТ ЦІНОВОЇ ПРОПОЗИЦІЇ ДЛЯ ЗАМОВНИКІВ

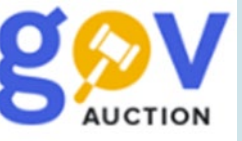

**Запит цінової пропозиції** - це спосіб закупівлі через Prozorro Market, яким може скористатися замовник для визначення найкращої ціни.

Замовник оголошує запит на товар певної категорії, далі система розсилає повідомлення кваліфікованим постачальникам, які пройшли відбір до електронного каталогу.

Постачальник може як прийняти пропозицію так і залишити її без уваги. Якщо постачальник приймає рішення відповісти на запит, в такому випадку в блоці "Реєстрація пропозицій" потрібно вказати свою ціну (вона може бути нижчою, ніж зазначив замовник у своєму запиті) та обрати профіль товару.

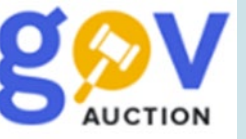

- У запиті обов'язково потрібно зазначити:
- Найменування товару або товарів;
- Кількість;
- Строк поставки;
- Місце поставки;
- Умови оплати;
- Кінцевий строк подання пропозицій (не менше ніж 2 робочих дні.)

ВАЖЛИВО! Якщо замовнику потрібна поставка товару партіями, або треба зазначити якісь інші особливі умови, то цю інформацію обов'язково потрібно зазначити в розділі Умови оплати договору (порядок здійснення розрахунків) зміст.

Радимо зазначити необхідний інтервал поставок та кількість таких поставок (наприклад, регулярно 3 рази на тиждень у період з 01.09.20\*\*р до 31.12.20\*\*р).

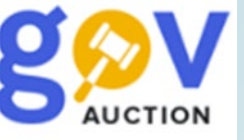

## Алгоритм запиту ціни пропозиції через е-каталог на Prozorro Market

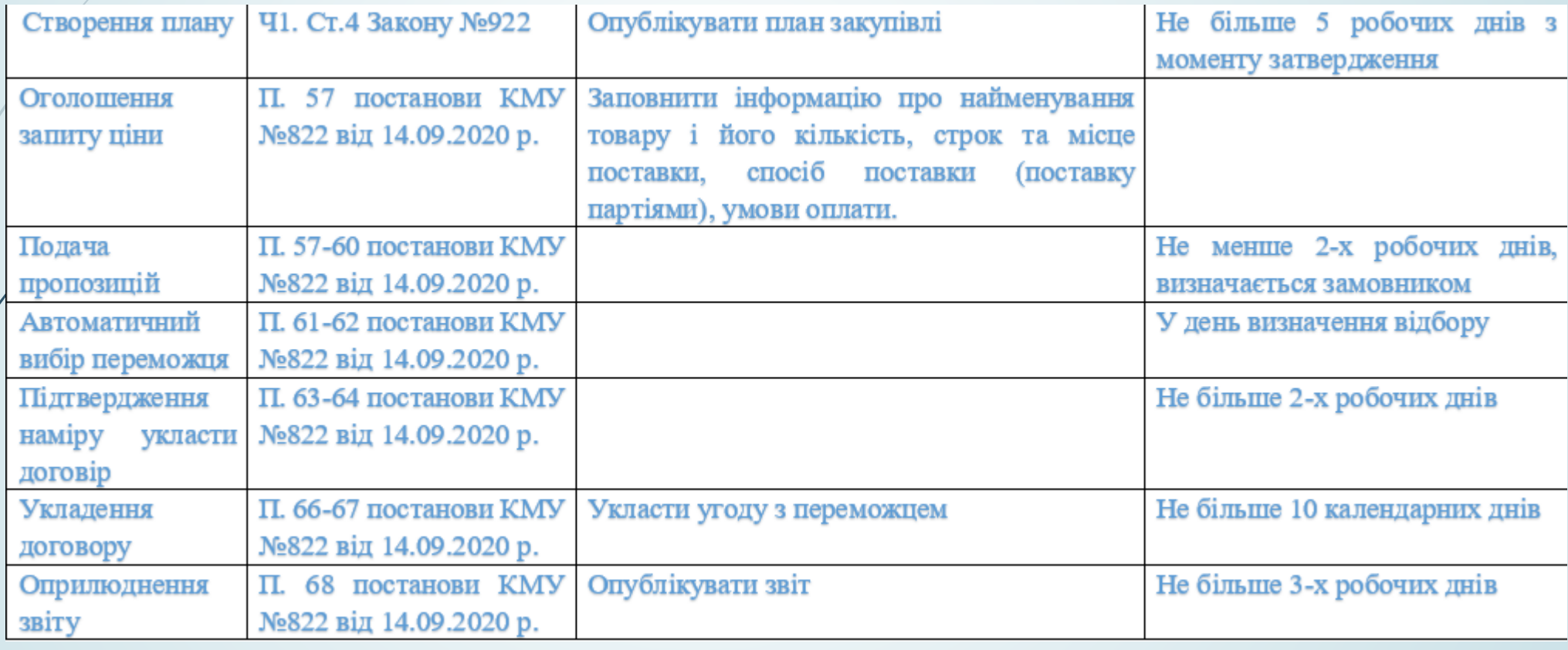

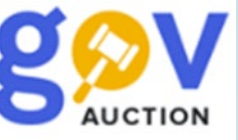

### Створення плану.

Для створення плану закупівлі в особистому кабінеті потрібно в розділі «**Публічні закупівлі**» натиснути кнопку «**План**» за тим кнопку «**Створити рядок плану закупівлі**» та заповнити необхідну інформацію.

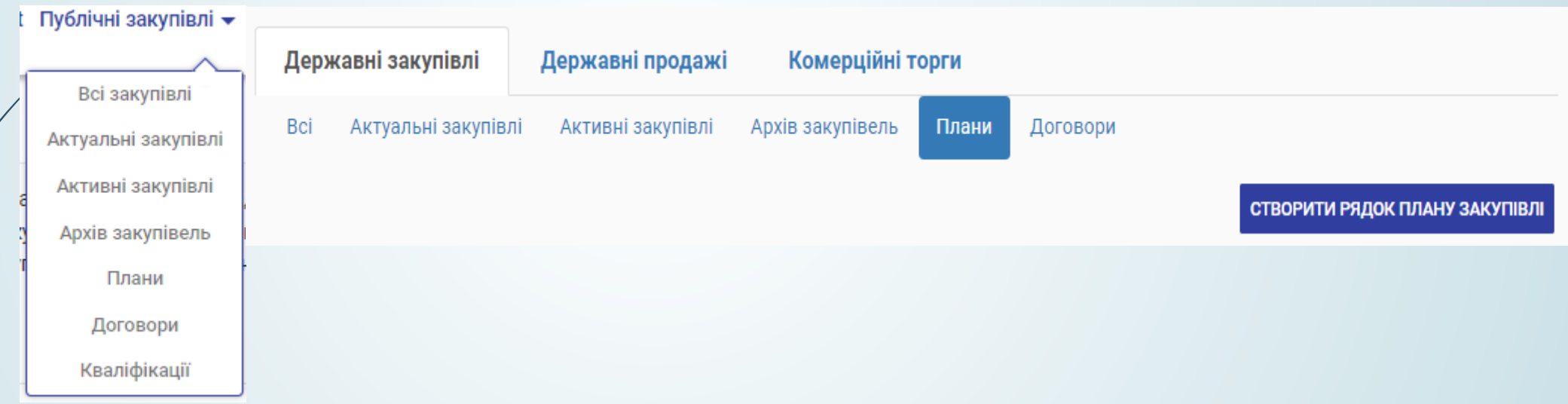

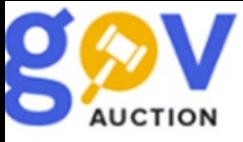

•**Тип процедури** — обрати один з типів проведення процедури закупівлі. Для типів **Без застосування електронної системи**, **Допорогові закупівлі** та **Звіт про укладений договір** план закупівлі буде названо "**Додаток до плану державної закупівлі**";

•**Конкретна назве предмету закупівлі** — точний текстовий опис товарів чи послуг, що планується придбати;

•**Примітки** — неформалізовані текстові доповнення до опису предметів чи процедури;

•**Очікувана вартість закупівлі** — максимальна сума, яку **Замовник** згоден заплатити за предмет закупівлі. Це один з суттєвих параметров майбутнього тендеру;

•**Валюта** — обрати валюту розрахунку за закупівлю;

•**Орієнтовний початок процедури закупівлі** — дата старту процесу тендеру. Клік по полю викличе графічний календар, де потрібно обрати рік, місяць та число; •**Рік** — бюджетний рік, у який планується проведення закупівлі;

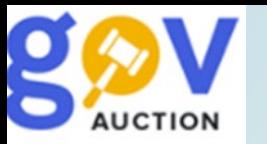

- **Код ДК 021:2015** код класифікатору, що описує предмет закупівлі. Клік по полю відкриє ієрархічні переліки класифікатору. Клік по кнопці "Додати код КЕКВ" додасть поле Код КЕКВ для внесення коду відповідного класифікатору. Для більшої деталізації предмету закупівлі та у випадках, коли у неї плануються більше одного типу предметів, потрібно натиснути у розділі "Інформація про номенклатуру" на кнопку "Додати предмет закупівлі" та заповнити наступні поля для кожного з типів:
- **Конкретна назва предмету закупівлі** текстовий опис товарів чи послуг, що планується придбати;
- **Кількість** вказати кількість та обрати одиницю її виміру.

Після заповнення всіх полів плану потрібно натиснути одну з трьох клавіш внизу сторінки:

- **"Зберегти та опублікувати"**  для публікації створеного плану закупівлі. Вона потребує накладення ЕЦП користувача;
- **"Зберегти як чернетку"**  для збереження даних плану але без його публікації;

• **"Відмінити"** - для скасування створеного плану закупівлі.

**Увага!** Поля, що відмічені у формі червоною зірочкою, мають бути заповненими обов'язково.

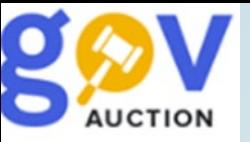

Для створення запиту ціни пропозиції потрібно зайти в Електронний каталог Prozorro. Market натиснувши на головній сторінці кнопку Ргодогго. Market обрати необхідний товар, створити процедуру «Запит ціни пропозиції» та заповнити необхідні поля.

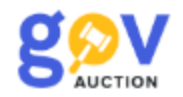

Prozorro. Market Публічні закупівлі • Користувачам •

**The Common** 

Каталог / Категорії СРV 30190000-7 / Олівці графітні / Олівець графітовий НВ, дерев'яний, заточений, з ластиком

СТВОРИТИ ПРОЦЕДУРУ "ЗАПИТ ЦІНИ ПРОПОЗИЦІЇ"

#### Інформація по профілю

Олівець графітовий НВ, дерев'яний, заточений, з ластиком 903134-30190000-889289-40996564

Класифікація за ДК 021:2015

30190000-7 - Офісне устаткування та приладдя різне

Одиниця виміру

ШТУКИ

Технічні характеристики предмета закупівлі Олівець графітовий НВ, дерев'яний, заточений, з ластиком

Технічні характеристики

Діаметр грифеля > 2 мм Довжина олівця > 180 мм Діаметр олівця > 7 мм

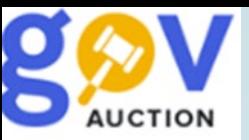

Після заповнення всіх необхідних полів, необхідно натиснути кнопку «**Зберегти та перейти до публікації**» або «**Зберегти до чернетки**». Закупівлю буде активовано та переведено в статус «Очікування пропозицій" після накладання КЕП. Також є можливість скасувати тендер/лот натиснувши у спливаючому вікні кнопку «**Скасувати тендер\лот**», обрати причину скасування, об'єкт скасування, описати причину скасування та завантажити відповідний документ, після чого натиснути кнопку «**Зберегти**» та накласти КЕП, після чого процедура перейде в статус «Торги відмінено».

Статус:

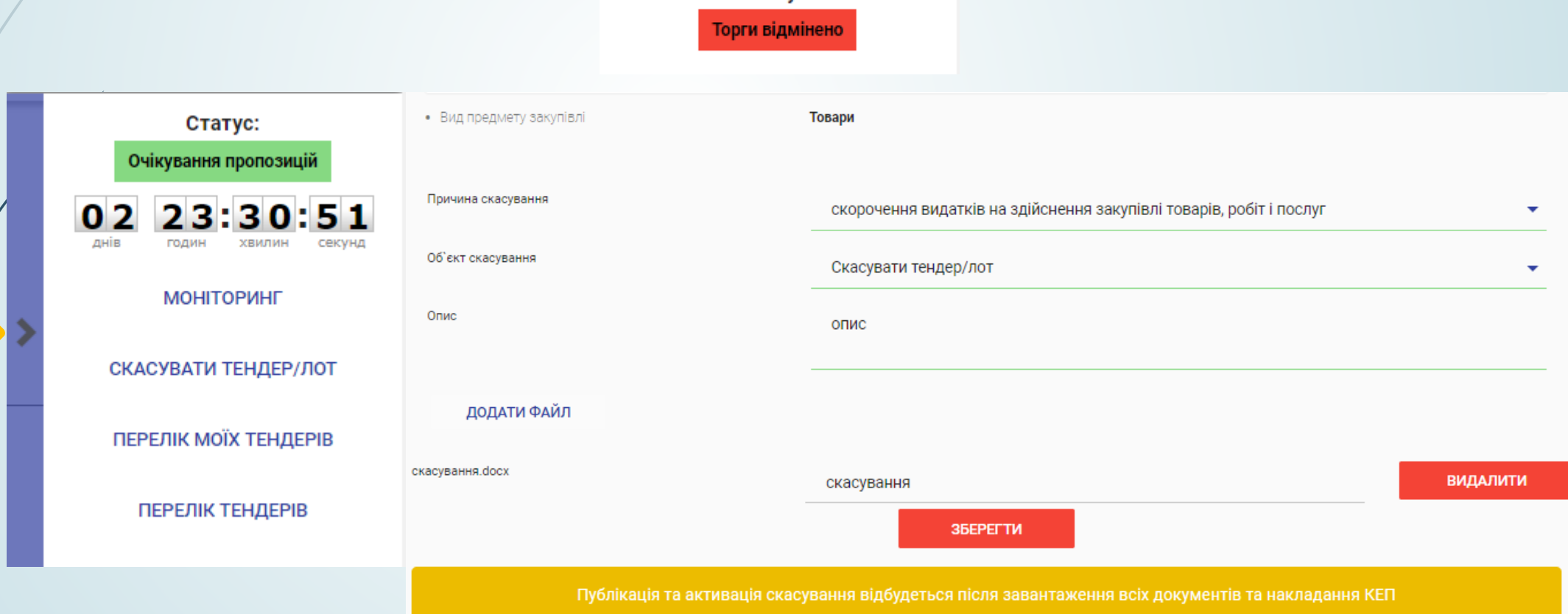